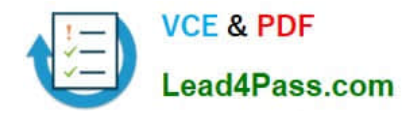

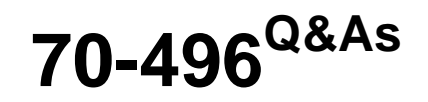

Administering Visual Studio Team Foundation Server 2012

# **Pass Microsoft 70-496 Exam with 100% Guarantee**

Free Download Real Questions & Answers **PDF** and **VCE** file from:

**https://www.lead4pass.com/70-496.html**

100% Passing Guarantee 100% Money Back Assurance

Following Questions and Answers are all new published by Microsoft Official Exam Center

**C** Instant Download After Purchase

**83 100% Money Back Guarantee** 

- 365 Days Free Update
- 800,000+ Satisfied Customers  $603$

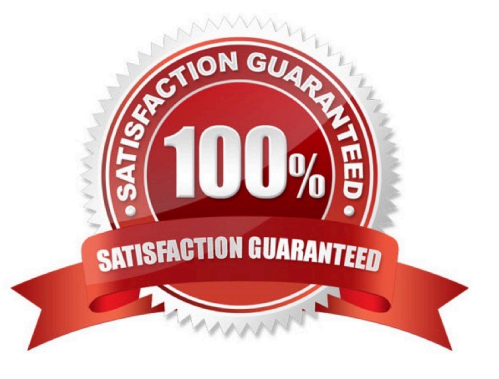

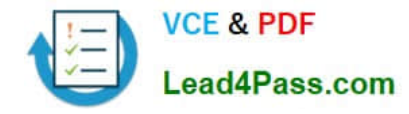

### **QUESTION 1**

Your network environment includes a Team Foundation Server (TFS) 2012 named TFS1 that contains two project collections named PC1 and PC2. A build server named Bi is configured with a build controller named C1 and an agent named

A1 that runs build definitions created in Pd.

A development team wants to create a gated check-in build definition on PC2.

You need to perform a supported infrastructure enhancement to run PC2 build definitions.

What should you do?

A.

Add a new build server (B2).

On the B2 build server, migrate controller C1 and install a new controller (C2) that connects to the PC2 project collection.

On the Bi build server, configure a second build agent (A2) that uses the C2 controller.

B.

Add a new build server (B2).

On the B2 build server, install a build controller (C2) that connects to the PC2 project collection.

On the B2 build server, configure a second build agent (A2) that uses the C2 controller.

C.

On the Bi build server, configure the C1 controller to connect to project collections PC1 and PC2.

On the Bi build server, update the Al agent to use controllers C1 and C2.

D.

On the Bi build server, configure the C1 controller to connect to project collections PC1 and PC2.

On the Bi build server, configure a second build agent (A2) that uses the C2 controller.

Correct Answer: B

### **QUESTION 2**

Your network environment includes a Microsoft Visual Studio Team Foundation Server (TFS) 2012 server. Developers use Visual Studio 2012.

Developers spend a significant amount of time dealing with the improper merging of change sets.

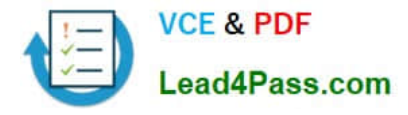

You need to ensure that developers are prevented from encountering merges.

What should you do?

A. Require all developers to utilize a local workspace. Within the Source Control Settings box, select the Enable get latest on check-out option.

B. Require all developers to utilize a server workspace. Within the Source Control Settings box, clear the Enable multiple check-out option.

C. Require all developers to utilize a server workspace. Within the Source Control Settings box, select the Enable get latest on check-out option.

D. Require all developers to utilize a local workspace. Within the Source Control Settings box, clear the Enable multiple check-out option.

Correct Answer: B

### **QUESTION 3**

Your network environment includes a Microsoft Visual Studio Team Foundation Server (TFS) 2012 server.

You lead a team of testers that is testing a specific module of an application. You want to list only the test cases that are assigned to you testers.

You need to create a query on work items of the type Test Case. What are two possible ways to achieve this goal? (Each correct answer presents a complete solution. Choose two.)

A. ?Create a team project level group for testers of your module. ?Create a work item query that uses the = operator on the Assigned To field and the group of testers.

B. ?Create a team for testers of your module. ?Create a work item query that uses the = operator on the Assigned To field and the team of testers.

C. ?Create a team project level group for testers of your module. ?Create a work item query that uses the IN GROUP operator on the Assigned To field and the group of testers.

D. ?Create a team for testers of your module. ?Create a work item query that uses the IN GROUP operator on the Assigned To field and the team of testers.

Correct Answer: CD

### **QUESTION 4**

To support your development team\\'s upgrade from Visual Studio 2010 to Visual Studio 2012, you also upgrade from Team Foundation Server (TFS) 2010 to TFS 2012.

You need to provide a TFS 2012 test environment that:

Includes data and source code from your existing TFS 2010 environment and

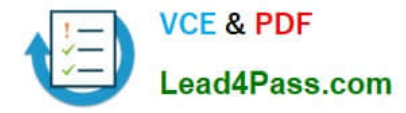

Allows your developers to test the new TFS 2012 and Visual Studio 2012 features while keeping the current TFS 2010 environment intact.

What should you do?

A. Install TFS 2012 side-by-side on the same server as TFS 2010. Point TFS 2012 to the existing database, SharePoint, and SQL Reporting Services.

B. Install TFS 2012 on a new server. Point TFS 2012 to the existing database, SharePoint, and SQL Reporting Services.

C. Clone the existing TFS 2010 environment (including the existing database, SharePoint, and SQL Reporting Services) on new servers and update the internal IDs. Upgrade the cloned environment to TFS 2012.

D. Copy the existing TFS 2010 database, SharePoint, and SQL Server Reporting services to a new set of servers. Install TFS 2012 side-by-side on the same hardware as TFS 2010, and point TFS 2012 to the new servers.

Correct Answer: C

### **QUESTION 5**

Your network environment includes an on-premise Microsoft Visual Studio Team Foundation Server (TFS) 2012 server.

You create a work item custom query named Tasks Exceeding Original Estimate Hours in your My Queries folder.

You need to meet the following requirements:

The query should be available to all team members.

Aggregate results of the query, in the form of total number of work items that match the query, should appear as a tile on the Home page of the Team Web Access client.

What should you do?

A. From within Team Web Access: From the Activities list on the home page, click Publish Query to Team Favorites. Select the Tasks Exceeding Original Estimate Hours query from the list overlay.

B. From within Team Explorer: From the Activities tab, click Publish Query to Team Favorites. Select the Tasks Exceeding Original Estimate Hours query from the list overlay.

C. From within Team Explorer: From the My Queries folder, drag the Tasks Exceeding Original Estimate Hours query to the Shared Queries section. Drag the query from the Shared Queries section to the Team Favorites section.

D. From within Team Web Access: On the Work Items tab of the Work page, drag the query Tasks Exceeding Original Estimate Hour that appears in the My Queries section and add it to Shared Queries section. Drag the query from the Shared Queries section to the Team Favorites section.

Correct Answer: C

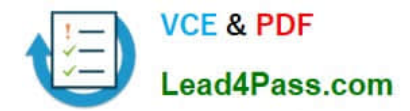

[70-496 VCE Dumps](https://www.lead4pass.com/70-496.html) [70-496 Practice Test](https://www.lead4pass.com/70-496.html) [70-496 Braindumps](https://www.lead4pass.com/70-496.html)

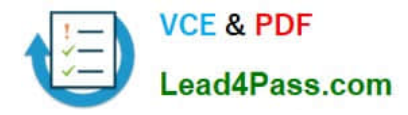

To Read the Whole Q&As, please purchase the Complete Version from Our website.

# **Try our product !**

100% Guaranteed Success 100% Money Back Guarantee 365 Days Free Update Instant Download After Purchase 24x7 Customer Support Average 99.9% Success Rate More than 800,000 Satisfied Customers Worldwide Multi-Platform capabilities - Windows, Mac, Android, iPhone, iPod, iPad, Kindle

We provide exam PDF and VCE of Cisco, Microsoft, IBM, CompTIA, Oracle and other IT Certifications. You can view Vendor list of All Certification Exams offered:

### https://www.lead4pass.com/allproducts

## **Need Help**

Please provide as much detail as possible so we can best assist you. To update a previously submitted ticket:

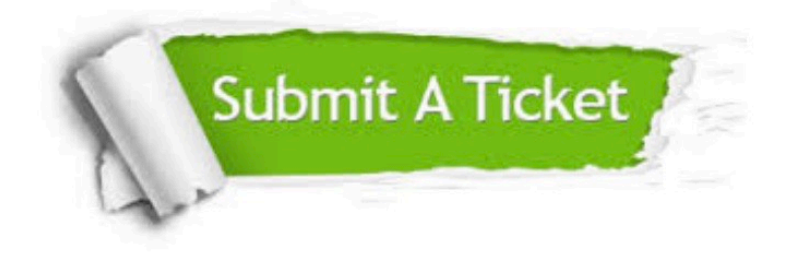

#### **One Year Free Update**

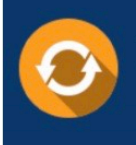

Free update is available within One fear after your purchase. After One Year, you will get 50% discounts for updating. And we are proud to .<br>poast a 24/7 efficient Customer Support system via Email

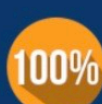

**Money Back Guarantee** To ensure that you are spending on

quality products, we provide 100% money back guarantee for 30 days from the date of purchase

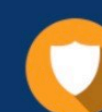

#### **Security & Privacy**

We respect customer privacy. We use McAfee's security service to provide you with utmost security for vour personal information & peace of mind.

Any charges made through this site will appear as Global Simulators Limited. All trademarks are the property of their respective owners. Copyright © lead4pass, All Rights Reserved.